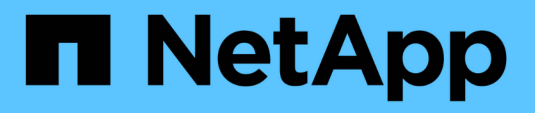

# **SnapManager for Oracle**

をインストールしています SnapManager Oracle

NetApp October 04, 2023

This PDF was generated from https://docs.netapp.com/ja-jp/snapmanageroracle/windows/concept\_preinstallation\_tasks.html on October 04, 2023. Always check docs.netapp.com for the latest.

# 目次

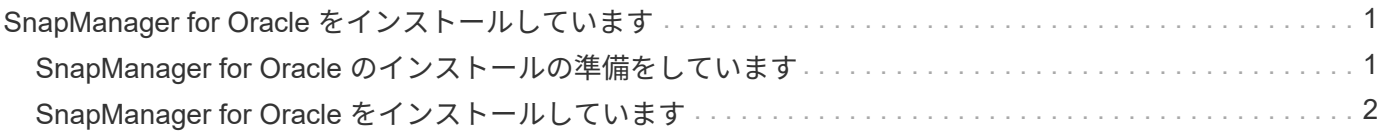

## <span id="page-2-0"></span>**SnapManager for Oracle** をインストールしていま す

SnapManager for Oracle をダウンロードして環境にインストールし、データベースのバ ックアップ、リストア、リカバリ、クローニングなどの処理を実行できます。

SnapManager for Oracle のインストールパッケージには、ホストサーバソフトウェアとグラフィカルユーザ インターフェイス( GUI )クライアントソフトウェアが含まれています。

### <span id="page-2-1"></span>**SnapManager for Oracle** のインストールの準備をしています

SnapManager for Oracle をインストールする環境は、ソフトウェア、ハードウェア、ブ ラウザ、データベース、およびオペレーティングシステムの特定の要件を満たしている 必要があります。要件の最新情報については、 Interoperability Matrix を参照してくださ  $U<sub>o</sub>$ 

["](http://support.netapp.com/NOW/products/interoperability/)[互換性マトリックス:](http://support.netapp.com/NOW/products/interoperability/) [support.netapp.com/NOW/products/interoperability"](http://support.netapp.com/NOW/products/interoperability/)

<span id="page-2-2"></span>インストール前のタスク

SnapManager for Oracle をインストールする前に、いくつかの追加タスクを実行して環 境をセットアップする必要があります。実行する必要があるタスクは、使用するオペレ ーティングシステム、 Oracle コンポーネント、およびデータベースバージョンによって 異なります。

- 適切なパッチを適用して、ライセンスが付与されたオペレーティングシステムをインストールします
- オペレーティング・システムと Oracle データベースの言語を英語に設定します

たとえば、 Oracle データベースの言語を English に設定するには、 NLS LANG=America AmericA.WE8MSWIN1252 を割り当てます。言語の設定方法の詳細については、「 SnapManager for ORACLE\_Troubleshooting 」を参照してください。

- Oracle 用 SnapManager で RMAN を使用する場合は、 Oracle Recovery Manager ( RMAN )をインスト ールします。
- SnapRestore のライセンスが有効になっている Data ONTAP と、 Fibre Channel (FC) や Internet Small Computer System Interface ( iSCSI ) などのサポートされているプロトコルをすべてのストレージ システムにインストールします。
- Oracle データベース 11.2.0.2 および 11.2.0.3 を使用している場合は、次の Oracle パッチをインストール します。
	- 13413167 ( Windows 32 ビット用)
	- 13555974 ( Windows 64 ビット用)
- 関連情報 \*

[SnapManager](https://docs.netapp.com/ja-jp/snapmanager-oracle/windows/reference_troubleshooting_snapmanager.html) [のトラブルシューティング](https://docs.netapp.com/ja-jp/snapmanager-oracle/windows/reference_troubleshooting_snapmanager.html)

["NetApp Interoperability Matrix](http://support.netapp.com/NOW/products/interoperability/) [:](http://support.netapp.com/NOW/products/interoperability/) [support.netapp.com/NOW/products/interoperability"](http://support.netapp.com/NOW/products/interoperability/)

["SnapManager for Oracle](http://media.netapp.com/documents/tr-3761.pdf) [のベストプラクティス:](http://media.netapp.com/documents/tr-3761.pdf) [media.netapp.com/documents/tr-3761.pdf"](http://media.netapp.com/documents/tr-3761.pdf)

#### <span id="page-3-1"></span>**SnapManager for Oracle** インストール・パッケージのダウンロード

SnapManager for Oracle のインストールパッケージは、ネットアップサポートサイトか らダウンロードできます。

- 1. ネットアップサポートサイトにログインします。
- 2. ネットアップサポートサイトのページで、 \* Downloads \* > \* Software \* をクリックします。
- 3. Software Download テーブルで、 SnapManager 製品の行に移動し、 Select Platform ドロップダウンリス トから \*Oracle (Windows) \* を選択します。
- 4. [Go\*] をクリックします。

SnapManager のリリースが一覧表示されます。

5. インストールする SnapManager リリースの [\* View & Download] をクリックします。

概要ページが表示されます。

 $(i)$ 

このページにある情報を確認してください。

6. このページの下部にある [\* 続行 ] をクリックします。

ライセンス契約ページが表示されます。

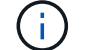

このページにある情報を確認してください。

7. [\* 同意する \* ] をクリックします。

ダウンロードページが表示されます。

8. ホストに対応したインストールパッケージをダウンロードします。

SnapManager for Oracle をインストールするマシン上の任意の場所にインストールファイルをダウンロー ドできます。

["](http://mysupport.netapp.com/)[ネットアップサポートサイト:](http://mysupport.netapp.com/) [mysupport.netapp.com"](http://mysupport.netapp.com/)

### <span id="page-3-0"></span>**SnapManager for Oracle** をインストールしています

管理対象のデータベースが 1 つ以上あるホストに SnapManager をインストールできま す。インストールできる SnapManager インスタンスは、ホストごとに 1 つだけです。

- インストール前に必要なタスクを完了しておく必要があります。
- 最新の SnapManager インストールパッケージをダウンロードする必要があります。

• すべてのターゲットホストに、適切なバージョンの SnapDrive for Windows をインストールし、設定する 必要があります。

SnapDrive for Windows のインストールと設定については、 SnapDrive for Windows インストレーション アドミニストレーションガイドを参照してください。

a. SnapManager インストールファイルをダブルクリックします。

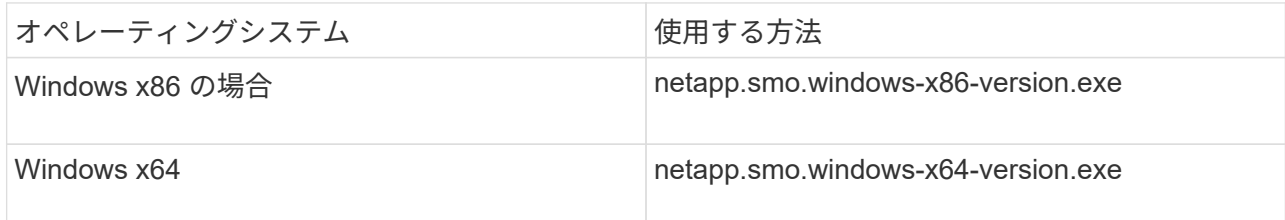

次のメッセージが表示されます。パブリッシャを検証できませんでした。このソフトウェアを実行し ますか?

- b. [OK] をクリックします。
- c. [ はじめに ] ウィンドウで、 [ \* 次へ \* ] をクリックします。
- d. [Choose Install Folder] ( インストールフォルダの選択 ) ウィンドウで、 [\*Next] ( 次へ ) をクリックし てデフォルトのインストール場所を受け入れるか、新しい場所を選択します。

デフォルトの場所は、 C : \Program Files\NetApp\SnapManager for Oracle です。

- e. [ メニューの可用性 ] ウィンドウで、 [ \* 次へ \* ] をクリックします。
- f. Specify Service Properties (サービスプロパティの指定)ウィンドウで、 Windows サービスのアカウ ントおよびパスワード情報を入力します。

指定するアカウントは、次のグループのメンバーである必要があります。

- ストレージ・システムのローカル・アドミニストレーション・グループ
- ローカル管理者のグループ
- ORA\_DBA グループ:再起動後にサービスを自動的に開始するか ' 手動で開始するかを指定できま す
- g. [ インストール前の概要 ] ウィンドウで、 [**Install**] をクリックします。
- h. Install Complete (インストールの完了)ウィンドウで、 \* Next (次へ) \* をクリックします。
- i. [ 重要な情報 ] ウィンドウで、 [ 完了 ] をクリックしてインストーラを終了します。

インストールが完了したら、インストールが正常に完了したことを確認できます。

- 1. SnapManager サーバを起動します。
	- a. Windows サービスウィンドウで、 **NetApp SnapManager version for Oracle** を選択します。
	- b. 左パネルで、 \* スタート \* をクリックします。
- 2. SnapManager システムが正しく動作していることを確認します。
	- a. Start \* > \* Programs \* > \* NetApp \* > \* SnapManager for Oracle \* > \* Start SMO Command Line

Interface ( CLI ;コマンドラインインターフェイス) \* の順にクリックします。

b. コマンドラインインターフェイス ( CLI )で、次のコマンドを入力します。 smo system verify the following message is displayed : Operation ID number succeeded

number は、処理 ID 番号です。

◦ 関連情報 \*

[SnapManager for Oracle](#page-2-1) [のインストールの準備をしています](#page-2-1)

[インストール前のタスク](#page-2-2)

[SnapManager for Oracle](#page-3-1) [インストール・パッケージのダウンロード](#page-3-1)

["](http://mysupport.netapp.com/)[ネットアップサポートサイトのドキュメント:](http://mysupport.netapp.com/) [mysupport.netapp.com"](http://mysupport.netapp.com/)

Copyright © 2023 NetApp, Inc. All Rights Reserved. Printed in the U.S.このドキュメントは著作権によって保 護されています。著作権所有者の書面による事前承諾がある場合を除き、画像媒体、電子媒体、および写真複 写、記録媒体、テープ媒体、電子検索システムへの組み込みを含む機械媒体など、いかなる形式および方法に よる複製も禁止します。

ネットアップの著作物から派生したソフトウェアは、次に示す使用許諾条項および免責条項の対象となりま す。

このソフトウェアは、ネットアップによって「現状のまま」提供されています。ネットアップは明示的な保 証、または商品性および特定目的に対する適合性の暗示的保証を含み、かつこれに限定されないいかなる暗示 的な保証も行いません。ネットアップは、代替品または代替サービスの調達、使用不能、データ損失、利益損 失、業務中断を含み、かつこれに限定されない、このソフトウェアの使用により生じたすべての直接的損害、 間接的損害、偶発的損害、特別損害、懲罰的損害、必然的損害の発生に対して、損失の発生の可能性が通知さ れていたとしても、その発生理由、根拠とする責任論、契約の有無、厳格責任、不法行為(過失またはそうで ない場合を含む)にかかわらず、一切の責任を負いません。

ネットアップは、ここに記載されているすべての製品に対する変更を随時、予告なく行う権利を保有します。 ネットアップによる明示的な書面による合意がある場合を除き、ここに記載されている製品の使用により生じ る責任および義務に対して、ネットアップは責任を負いません。この製品の使用または購入は、ネットアップ の特許権、商標権、または他の知的所有権に基づくライセンスの供与とはみなされません。

このマニュアルに記載されている製品は、1つ以上の米国特許、その他の国の特許、および出願中の特許によ って保護されている場合があります。

権利の制限について:政府による使用、複製、開示は、DFARS 252.227-7013(2014年2月)およびFAR 5252.227-19(2007年12月)のRights in Technical Data -Noncommercial Items(技術データ - 非商用品目に関 する諸権利)条項の(b)(3)項、に規定された制限が適用されます。

本書に含まれるデータは商用製品および / または商用サービス(FAR 2.101の定義に基づく)に関係し、デー タの所有権はNetApp, Inc.にあります。本契約に基づき提供されるすべてのネットアップの技術データおよび コンピュータ ソフトウェアは、商用目的であり、私費のみで開発されたものです。米国政府は本データに対 し、非独占的かつ移転およびサブライセンス不可で、全世界を対象とする取り消し不能の制限付き使用権を有 し、本データの提供の根拠となった米国政府契約に関連し、当該契約の裏付けとする場合にのみ本データを使 用できます。前述の場合を除き、NetApp, Inc.の書面による許可を事前に得ることなく、本データを使用、開 示、転載、改変するほか、上演または展示することはできません。国防総省にかかる米国政府のデータ使用権 については、DFARS 252.227-7015(b)項(2014年2月)で定められた権利のみが認められます。

#### 商標に関する情報

NetApp、NetAppのロゴ、<http://www.netapp.com/TM>に記載されているマークは、NetApp, Inc.の商標です。そ の他の会社名と製品名は、それを所有する各社の商標である場合があります。